# **Configuring Dial Circuits**

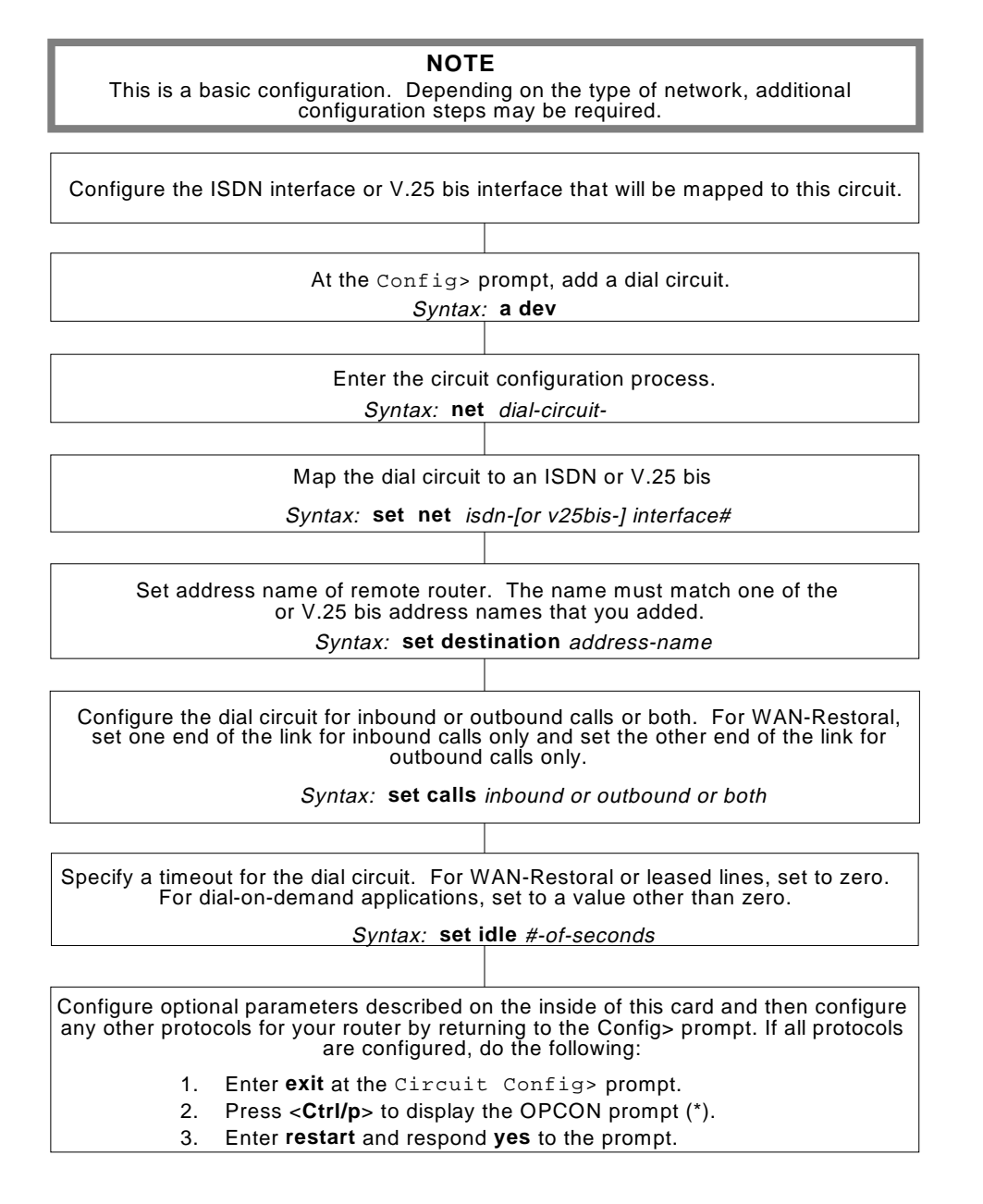

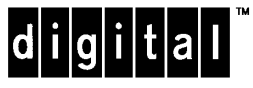

Part Number: AV-QU5VB-TE Configuring Dial Circuits Quick Reference Card Version 2.0 September 1996

€

$$
\quad \ \ \oplus
$$

# **Dial Circuit Configuration Commands**

This section summarizes the dial circuit configuration commands. Enter these commands at the Circuit Config> prompt. Enter ? to list available command or their options.

### **delete**

inbound destination

Removes the **inbound destination** and the **any\_inbound** settings from the dial circuit configuration.

#### **encapsulator**

Displays the configuration prompt for the link-layer protocol (PPP or PSL) running on the dial circuit.

### **list**

Displays the current dial circuit configuration.

#### **set**

net #-of-ISDN-[or-V.25 bis]-interface Number of the ISDN or V.25 bis interface to which you want to map this circuit.

calls outboung or inbound or both

Sets up dial circuit to initiate outbound calls only, accept inbound calls only, or both initiate and accept calls. For WAN-Restoral, configure the dial circuit at one end of the link for inbound calls only, and configure the other end of the link for outbound calls only. Default is both.

destination address-name

Required for the dial circuit to operate. Specifies the network dial address of the remote router to which this dial circuit will connect.

inbound-destination address-name

Enter this address name if the dial circuit is set up for inbound calls or both inbound and outbound calls, and if the remote router's local address is different from the address this router would use to call that remote router.

### any\_inbound

Specifies that inbound calls that do not identify themselves be mapped to this circuit.

# idle #-of-seconds

If there is no traffic over the circuit for this length of time, the dial circuit hangs up. For WAN-Restoral or dedicated (leased line) circuits, set to zero. Default is 60. Range is 0 to 65535.

#### selftest-delay #-of-milliseconds

Delays the time between establishing the call and sending the initial packet. Default is 150. Range is 0 to 65535.

## send\_line\_id yes or no

Specifies whether propietary local ID messages are sent. Default is no.

# **exit**

Returns to the Config> prompt.

# **Configuring the Router**

Enter configuration commands at the config> prompt. To display the config> prompt, enter **talk 6** at the \* prompt.

```
*talk 6
Gateway user configuration
Config>
```
If the Config> prompt does not appear, press **Return** again.

To return to the \* prompt, press **Ctrl/P**.

Enter dial circuit configuration commands at the Circuit Config> prompt. To display this prompt:

- 1. Enter **list devices** at the Config> prompt to see a list of interface numbers configured on the router.
- 2. Enter **network** followed by the number of the dial circuit you want to configure. For example:

```
Config>network 4
Circuit configuration
Circuit Config>
```
# **Restarting the Router**

When you are done configuring the router, restart it to activate the new configuration. Enter **restart** at the \* prompt and respond **yes** to the following prompt:

Are you sure you want to restart the gateway? (Yes or No): **yes** When the new configuration is finished initializing, the terminal displays the \* prompt.

# **Monitoring the Router**

Enter monitoring commands at the GWCON prompt  $(+)$ . Display the  $+$  prompt as shown:

```
*talk 5
```
 $\pm$ 

CGW Operator Console

To return to the \* prompt, press **Ctrl/P**.

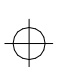

Copyright © Digital Equipment Corporation 1996. All rights reserved.

DEC, DECnet, OpenVMS, PATHWORKS, ThinWire, VAX, VAXcluster, VMS, VT, and the DIGITAL logo are trademarks of Digital Equipment Corporation.

All other trademarks and registered trademarks are the property of their respective holders.

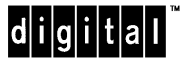

⊕

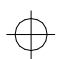

⊕